# *WATTNODE* ® *PLUS*

for LONWORKS® User's Guide

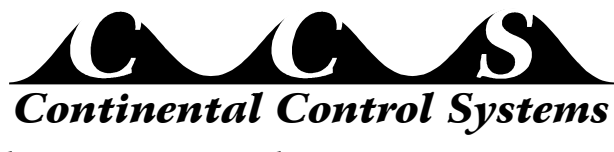

*http://www.ccontrolsys.com* Rev 1.00UL

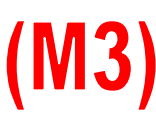

Information in this document is subject to change without notice. No part of this document may be reproduced or transmitted in any form or by any means, electronic or mechanical without the prior written permission of Continental Control Systems, LLC.

© 2001 Continental Control Systems, LLC. All rights reserved. Printed in the United States of America. Document Number: WNP-LM-1.00UL Revision Date: January 31, 2001

Continental Control Systems, LLC. 3131 Indian Rd., Suite A Boulder, CO 80301 (303) 444-7422 FAX: (303) 444-2903 E-mail: techsupport@ccontrolsys.com Web: http://www.ccontrolsys.com

<span id="page-1-0"></span>WattNode is a registered trademark of Continental Control Systems, LLC. Echelon, Neuron, LonTalk, LONMARK, and LONWORKS are registered trademarks of Echelon Corporation.

#### **FCC INFORMATION**

This equipment has been tested and found to comply with the limits for a Class A digital device, pursuant to part 15 of the FCC Rules. These limits are designed to provide reasonable protection against harmful interference when the equipment is operated in a commercial environment. This equipment generates, uses, and can radiate radio frequency energy and, if not installed and used in accordance with the instruction manual, may cause harmful interference to radio communications. Operation of this equipment in a residential area can cause harmful interference in which case the user will be required to correct the interference at his own expense.

#### **Standard Product Warranty**

All products sold by Continental Control Systems, LLC (CCS) are guaranteed against defects in material and workmanship for a period of one year from date of shipment. CCS's responsibility is limited to repair, replacement, or refund. CCS reserves the right to substitute equivalent new or used parts.

This warranty covers only defects arising under normal use and does not include malfunctions or failures resulting from: misuse, abuse, neglect, improper application, improper installation, acts of nature, or repairs by anyone other than CCS.

NO OTHER WARRANTIES ARE EXPRESSED OR IMPLIED, AND CCS DISCLAIMS ALL OTHER WARRANTIES, INCLUDING WITHOUT LIMITATION, IMPLIED WARRANTIES OF MERCHANTABILITY AND FITNESS FOR A PARTICULAR PURPOSE. IN NO EVENT SHALL CCS BE LIABLE FOR ANY INDIRECT, SPECIAL, INCIDENTAL, OR CONSEQUENTIAL DAMAGES.

# **Contents**

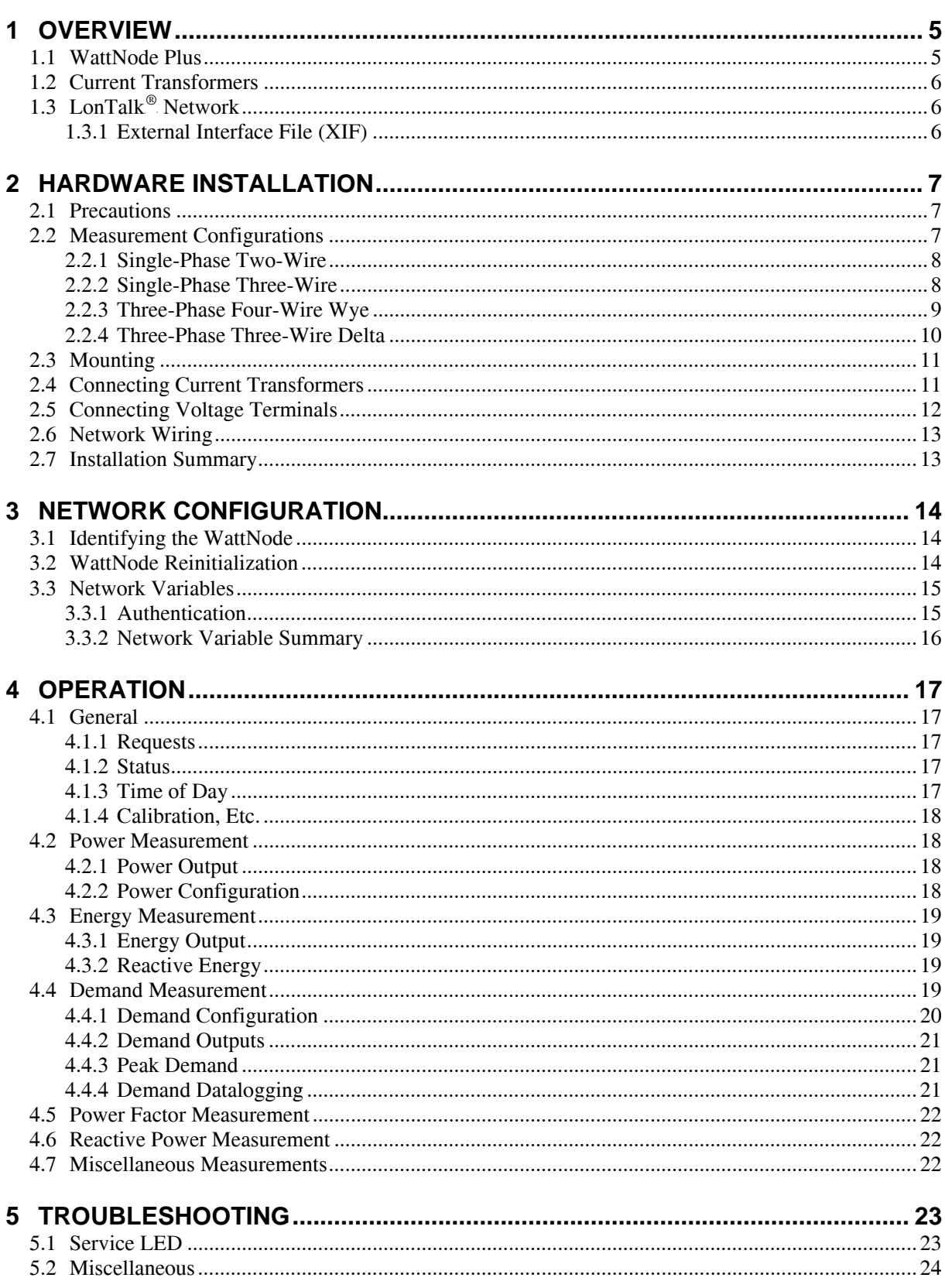

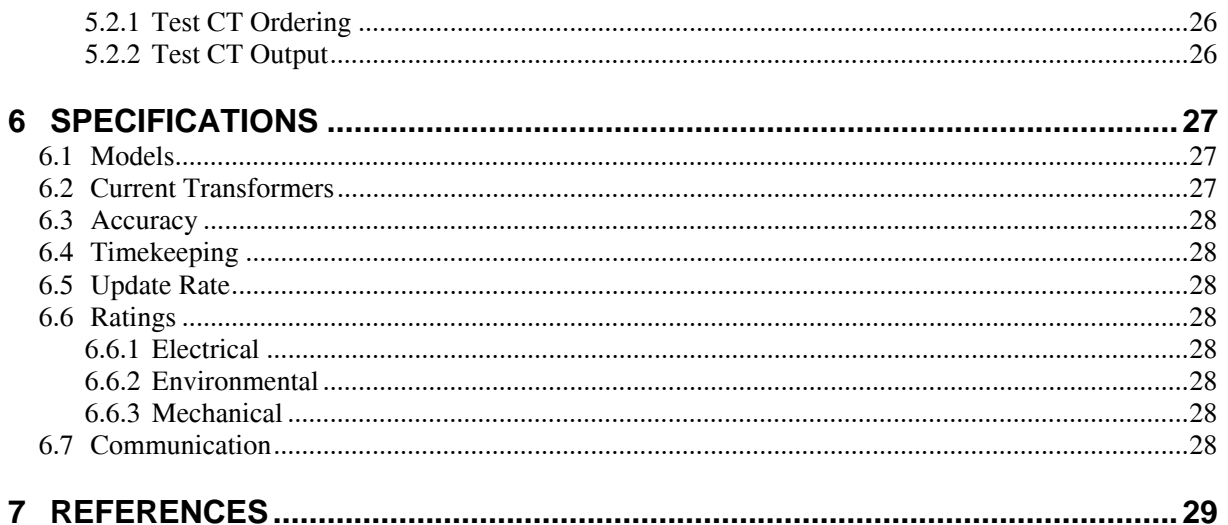

# **1 Overview**

# **1.1 WattNode Plus**

<span id="page-4-0"></span>The WattNode Plus is designed for use in demand side management (DSM), sub-metering, and energy monitoring applications where accuracy at reasonable cost is essential. It is also possible to use the [WattNode Plus](#page-4-0) to measure generated power. Models are available for single-phase, three-phase wye, and three-phase delta configurations for voltages from 120 VAC to 600 VAC, 60 Hz.

The enhanced [WattNode Plus](#page-4-0) measures and communicates the following quantities over a twisted pair (FTT-10) network:

- True RMS Power Watts (Phase A, Phase B, Phase C, All Phases)
- Reactive Power VARs (Phase A, Phase B, Phase C, All Phases)
- Power Factor (Phase A, Phase B, Phase C, All Phases)
- True RMS Energy Watthours (Phase A, Phase B, Phase C, All Phases)
- Reactive Energy VAR-hours (All Phases)
- AC Frequency
- Computed RMS Voltage (Phase A, Phase B, Phase C)
- Computed RMS Current (Phase A, Phase B, Phase C, All Phases)
- Demand
- Peak Demand

The [WattNode Plus](#page-4-0) also adds datalogging. It logs the current energy and time at the completion of every demand subinterval (default is 15 minutes). The logged data can be used to compute the demand (average power) for each interval, as well as the peak demand during the logging period. The non-volatile datalogging memory holds 3700 rows, which corresponds to 38.5 days of logging with a 15 minute interval.

The LonWorks network interface allows a virtually unlimited number of WattNodes to be monitored from one central location with automatic real-time monitoring, data logging, and demand profiling.

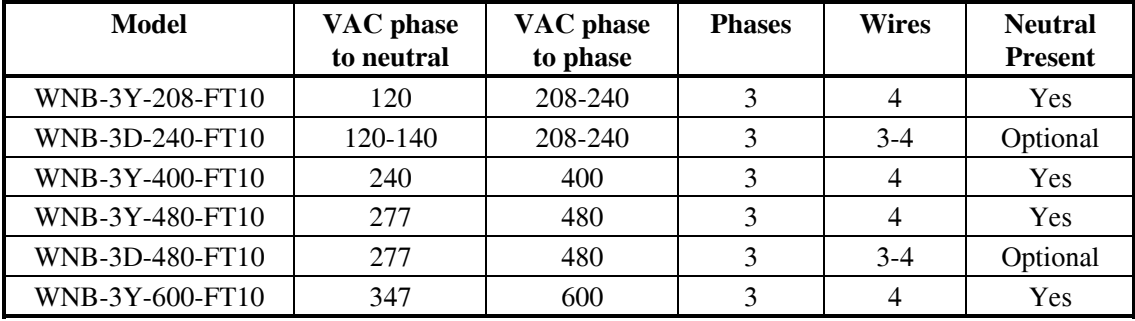

The following table shows the various [WattNode Plus](#page-4-0) models that are available.

<span id="page-4-1"></span>**Table 1: [WattNode Plus](#page-4-0) Models** 

# <span id="page-4-2"></span>**1.2 Current Transformers**

The [WattNode](#page-1-0) can use either toroidal or split-core (opening) current transformers (CTs). The [WattNode](#page-1-0)  requires CTs with internal burden resistors generating  $0 - 0.333$  VAC. This type of CT eliminates the shock hazard of the 5 amp output CTs. They are also generally smaller and lower cost. **Do NOT use 5 amp output CTs**. Split-core CTs offer greater ease of installation, because they can be installed without disconnecting the circuit being measured (although connecting the voltage terminals on the [WattNode](#page-1-0)  requires that at least one circuit in the service panel be turned off). Toroidal CTs are more compact, more accurate and less expensive, but they require that the measured circuit be disconnected during installation.

The rated current of the CTs should normally be chosen at or above the maximum current of the circuit being measured. See section [6.2 Current Transformers](#page-26-1) for CT specifications. The [WattNode](#page-1-0) can measure up to 150% of rated maximum power with reduced accuracy, so occasional overloads are acceptable. CTs are nonlinear at very low power levels and may report less than the true current.

CTs can measure lower currents than they were designed for by passing the wire through the CT more than once. For example, to measure currents up to 1 amp with a 5 amp CT, pass the wire through the CT once, then loop back around the outside of the CT, and pass the wire through the CT again. Repeat until the wire passes through the CT 5 times. The CT is now effectively a 1 amp CT instead of a 5 amp CT; therefore, set the CT current rating to 1 amp as described in section **[4.2.2 Power Configuration](#page-17-0)**. In general, the current rating of the CT is divided by *n* where *n* is the number of times that the wire passes through the CT.

# **1.3 LonTalk<sup>®</sup> Network**

The [WattNode Plus c](#page-4-0)ommunicates using Echelon's<sup>®</sup> LonTalk network protocol. This interoperable network standard supports many physical media and allows easy communication between LonTalk compatible devices and monitoring computers. Network variables i[nterface the](#page-1-0) WattNode to the network. Each device on the network may have both input and output network variables. During network setup, output network variables may be bound (connected) to input network variables of the same type. Whenever an output network variable is updated, the new value is propagated over the network, and all devices which have input network variables bound to the updated output will update their internal copies of the variable.

## **1.3.1 External Interface File (XIF)**

The external interface file contains definitions for all the network variables in the [WattNode Plus](#page-4-0) and hardware parameters pertaining to the node, such as transceiver type. The XIF file also contains selfdocumentation information about the [WattNode](#page-1-0) and all of the network variables. Most network management tools can use XIF files to pre-install a node before the actual node has been connected to the network. Some network management tools require the use of the XIF file during installation. Every order of [WattNodes](#page-4-1) includes a disk with the required XIF file. If you use the XIF file for installation, it is important that the XIF file matches the [WattNode](#page-1-0) version and transceiver type.

# **2 Hardware Installation**

## **2.1 Precautions**

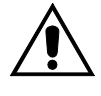

#### **DANGER — HIGH VOLTAGE HAZARD**

WARNING - THESE INSTALLATION/SERVICING INSTRUCTIONS ARE FOR USE BY QUALIFIED PERSONNEL ONLY. TO AVOID ELECTRICAL SHOCK, DO NOT PERFORM ANY SERVICING OTHER THAN THAT CONTAINED IN THE OPERATING INSTRUCTIONS UNLESS YOU ARE QUALIFIED TO DO SO.

Different versions of the [WattNode](#page-1-0) measure circuits with voltages from 120 VAC single-phase to 600 VAC three-phase. **These voltages are lethal!** Always adhere to the following checklist:

- 1) CCS recommends that a **licensed electrician** install the [WattNode.](#page-1-0)
- 2) The [WattNode](#page-1-0) does not contain any user serviceable parts; return to CCS for service.
- 3) Verify that circuit voltages are within the proper range for the [WattNode](#page-1-0) model.
- 4) Only use CTs with a 0 0.333 VAC output. Never use 5 amp output CTs.
- 5) CTs on different phases should be separated by at least 1 inch (25mm) and the primary conductors for each phase should be separated by at least 1 inch (25mm) from each other and from neutral.
- 6) Ensure that the line voltage inputs to the [WattNode](#page-1-0) have either fuses or circuit breakers on each voltage phase (not needed for the neutral wire).
- 7) Never connect the [WattNode](#page-1-0) to a live circuit. Split-core CTs may be placed around live wires.
- 8) Do not place more than one voltage wire in a screw terminal.
- 9) Remember that the screw terminals are **not** insulated. Do not contact metal tools to the screw terminals if the circuit is live!
- 10) Before turning on power to the [WattNode,](#page-1-0) ensure that all the wires are securely installed by gently tugging on each wire.
- 11) Do not install the [WattNode i](#page-1-0)n an environment where it may be exposed to temperatures below -30°C or above 60°C, excessive moisture, dust or other contamination.

## <span id="page-6-0"></span>**2.2 Measurement Configurations**

Below is a list of different power measurement configurations, with connections and recommended [WattNode Plus](#page-4-0) models. The wye and delta models are very similar and in some cases may be interchanged. The only difference between a wye and a delta model of the same voltage rating are the input terminals used for the power supply: wye models are powered from Neutral and Phase A, delta models are powered from Phase A and Phase B. This means that a delta model may be used to measure wye circuits, provided that Phase B is connected (not true with single phase circuits). Wye models should not be used for delta circuits, because there is no neutral present.

#### **2.2.1 Single-Phase Two-Wire**

The single-phase two-wire 120 VAC or 230 VAC configuration is most often seen in homes and offices. The two wires are neutral and line. The unused CT inputs must be shorted with an insulated jumper wire. Single-phase two-wire circuits can be measured with models WNB-3Y-208 (for 120 VAC circuits) or WNB-3Y-400 (for 230 VAC circuits).

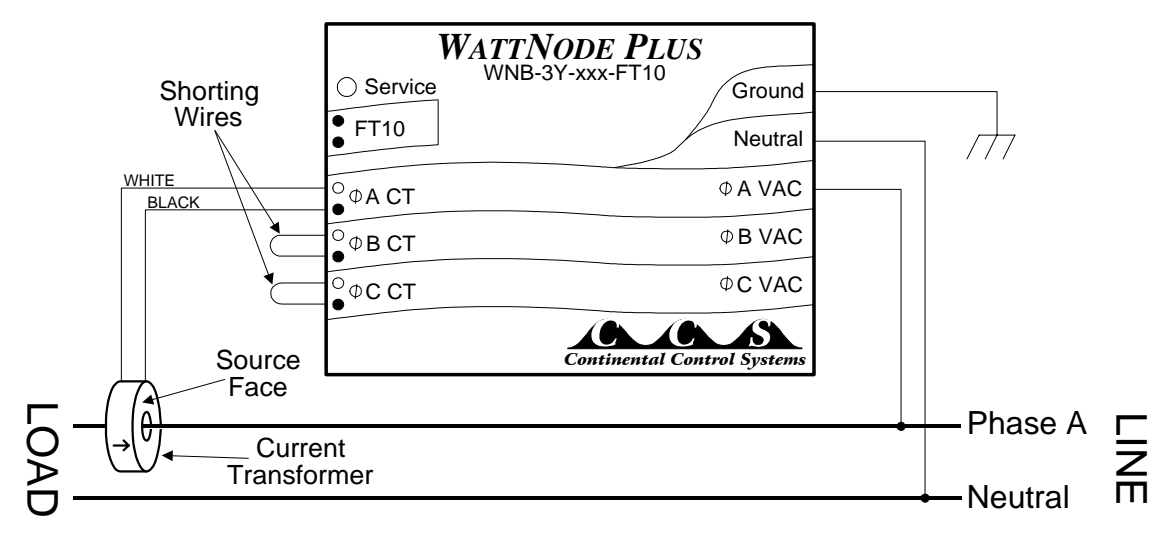

**Figure 2: Single-Phase Two-Wire Connection** 

#### **2.2.2 Single-Phase Three-Wire**

This is seen in residential and commercial service with 240 VAC for large appliances. The three wires are neutral and two line voltage wires with AC waveforms 180° out of phase. This results in 120 VAC between either line wire and neutral, and 240 VAC between the two line wires. Single-phase three-wire circuits are be measured with the WNB-3Y-208. This configuration requires neutral—to measure a 240 VAC circuit without neutral, use the WNB-3D-240-FT10 and only connect phases A and B.

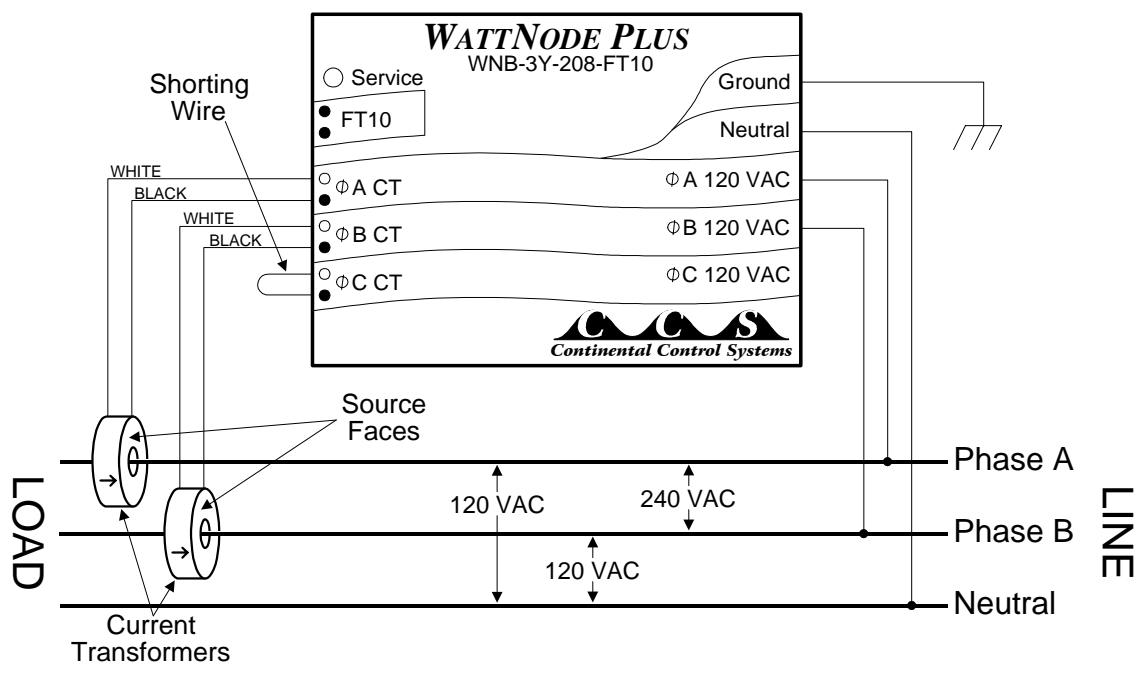

**Figure 3: Single-Phase Three-Wire Connection** 

#### **2.2.3 Three-Phase Four-Wire Wye**

This is typically seen in manufacturing and industrial environments. The wires are neutral and three power lines with AC waveforms shifted 120° between the successive phases. With this configuration, the line voltage wires may be connected to the phase A, B and C terminals in any order, **so long as the CTs are connected to matching phases**. It is important, however, that the neutral line be correctly connected. Three-phase four-wire wye circuits should be measured with the WNB-3Y-208 (208 VAC phase to phase and 120 VAC phase to neutral), the WNB-3Y-400 (400 VAC phase to phase and 230 VAC phase to neutral) , the WNB-3Y-480 or WNB-3D-480 (480 VAC phase to phase and 277 VAC phase to neutral), or the WNB-3Y-600 (600 VAC phase to phase and 347 VAC phase to neutral).

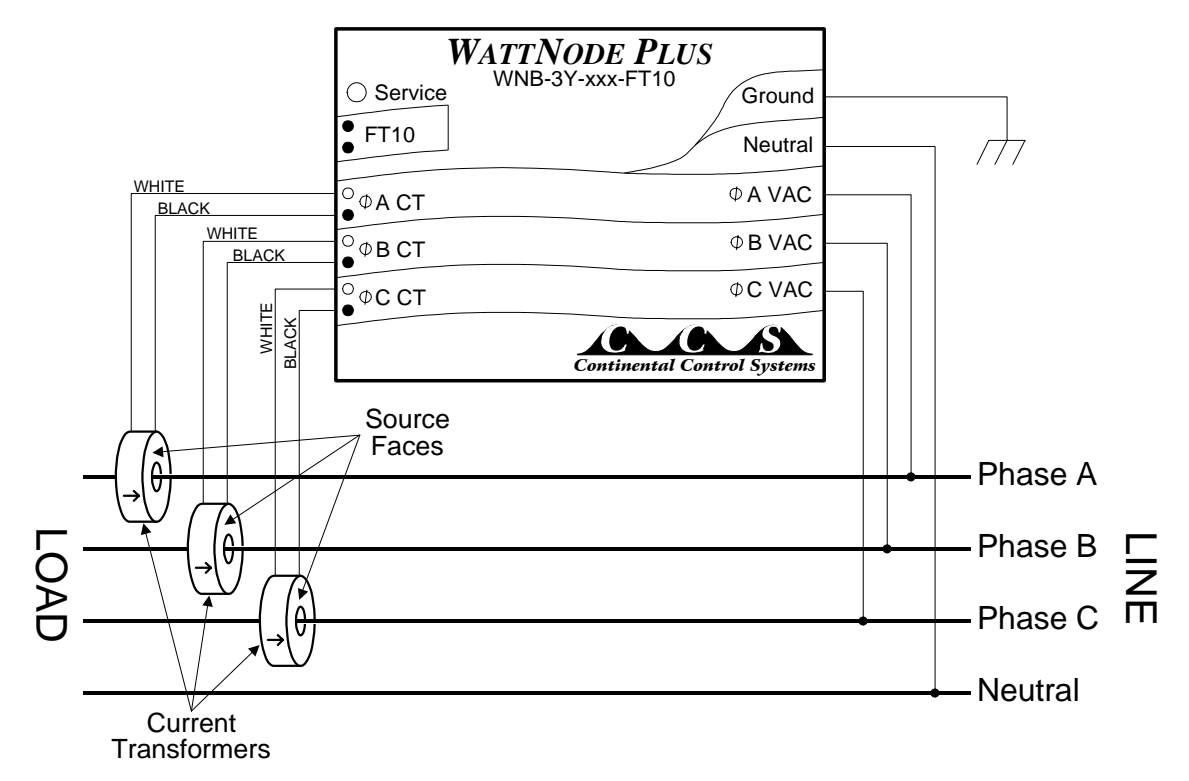

**Figure 4: Three-Phase Four-Wire Wye Connection** 

#### **2.2.4 Three-Phase Three-Wire Delta**

This is typically seen in manufacturing and industrial environments. There is no neutral wire, just three power lines with AC waveforms shifted 120° between the successive phases. With this configuration, the line voltage wires may be connected to the phase A, B and C terminals in any order, so long as the CTs are connected to matching phases. Three-phase three-wire delta circuits should be measured with the WNA-3D-240 (208 - 240 VAC phase to phase) or the WNA-3D-480 (480 VAC phase to phase).

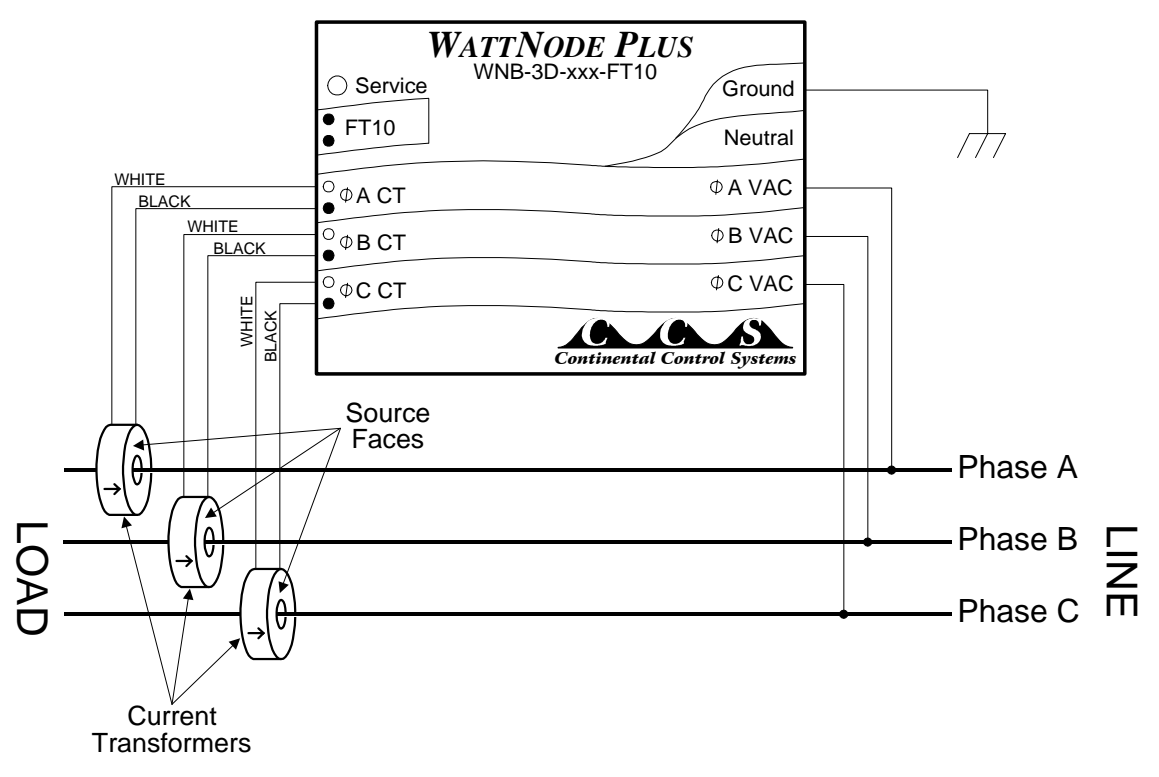

**Figure 5: Three-Phase Three-Wire Connection** 

The three-phase delta configuration may require larger current transformers than expected. For balanced loads, the line currents are 1.732 (the square root of 3) times larger than the phase currents. For example, in **[Figure 6](#page-9-0)** below, if phase currents  $i_{ab}$ ,  $i_{bc}$ , and  $i_{ca}$  are each 100 amps, then line currents  $i_a$ ,  $i_b$ , and  $i_c$  are each 173.2 amps. This circuit would therefore require CTs rated for at least 175 amps. When choosing the current rating for the CTs, determine if the maximum circuit current is a line current or a phase current.

<span id="page-9-0"></span>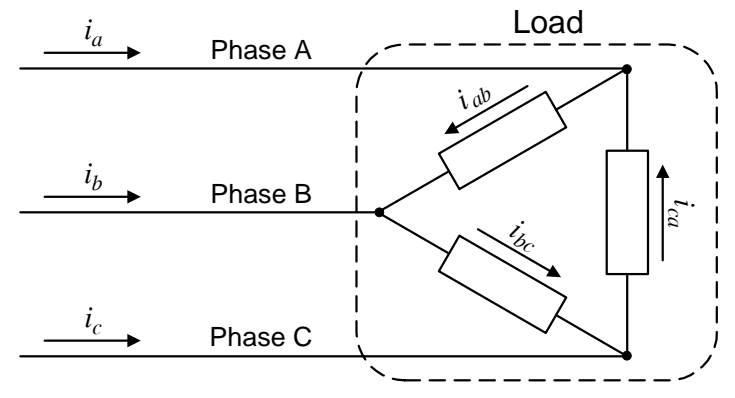

**Figure 6: Three-Phase Delta Currents** 

# **2.3 Mounting**

Mount the [WattNode](#page-1-0) so that it is protected from moisture, direct sunlight and high temperatures. Due to its exposed screw terminals, the [WattNode](#page-1-0) should always be installed in an electrical service panel or an electrical closet. The [WattNode](#page-1-0) may be installed in any position.

The [WattNode](#page-1-0) has two 7/32" (5.5 mm) mounting holes spaced 5.0" (127 mm) apart (center to center). These mounting holes are normally obscured by the detachable screw terminals. Remove the screw terminals by pulling outward while rocking from end to end. The [WattNode](#page-1-0) or [Figure 7](#page-10-0) may be used as a template to mark mounting hole positions, but do not drill the holes with the [WattNode](#page-1-0) in the mounting position because the drill bit or chuck may damage the plastic [WattNode](#page-1-0) housing or connectors.

<span id="page-10-0"></span>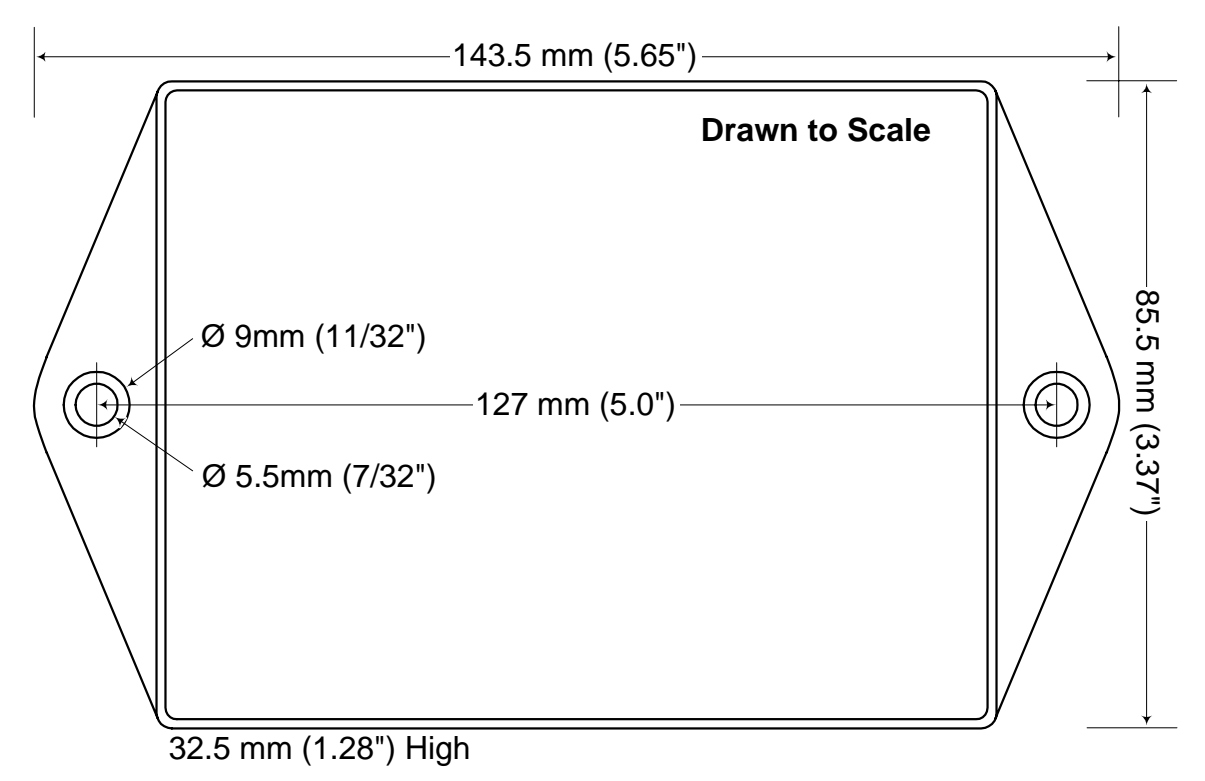

#### **Figure 7: [WattNode](#page-1-0) Dimensions**

To protect the [WattNode'](#page-1-0)s plastic case, use washers if the mounting screws could pull through the mounting hole or damage the case. Also, take care not to overtighten the mounting screws, as long term stress on the case may cause cracking.

# **2.4 Connecting Current Transformers**

The [WattNode Plus](#page-4-0) will only work with CTs containing built-in burden resistors that produce 0.333 volts output at rated current. The use of any other CTs will result in incorrect power measurements, and may permanently damage the [WattNode.](#page-1-0) CTs with 5 amp output will destroy the [WattNode](#page-1-0) and must not be used. The [WattNode'](#page-1-0)s 0.333 VAC output CTs may be safely installed around wires carrying current because the built-in burden resistors eliminate any shock hazard.

There are two steps to connecting the current transformers: mounting each CT around the wire to be measured and connecting the CTs to the [WattNode.](#page-1-0)

CTs are labeled with either a label which says "THIS SIDE TOWARD SOURCE", or with an arrow. Mount the CT so the label faces or the arrow points towards the current source—typically the circuit breaker for the circuit being measured or the utility's meter box. It is also possible to measure generated power by treating the generator as the source.

CTs are directional, so if they are mounted backwards or with the wires reversed, the measured power will be negative. Since the [WattNode Plus](#page-4-0) has individual phase power measurements, you should verify that the power for each phase is positive. If any phases are negative, remount the CT facing the other direction (or swap the white and black wires).

Place the CTs around the line wires as shown in section [2.2 Measurement Configurations](#page-6-0). Split-core (opening) CTs may be placed around the line wires without disconnecting the wire. After a split-core CT has been placed around a wire, a nylon cable-tie should be secured around the CT to prevent inadvertent opening. Toroidal CTs require that the wire be disconnected before passing it through the opening in the CT. Always remove power before disconnecting any live wires.

Next, connect the CTs to the [WattNode.](#page-1-0) The CT inputs to the [WattNode](#page-1-0) are sensitive to ESD (electrostatic discharge), so you should discharge yourself by briefly touching the service panel case or some other grounded metal object before connecting the CTs to the [WattNode.](#page-1-0) Route the twisted black and white wires from the CT to the [WattNode.](#page-1-0) Any excess length may be trimmed from the wires if desired. Strip or trim the wires to expose 1/4" (6 mm) of bare wire. The current transformers connect to the black screw terminal block. Connect each CT, with the white wire aligned with the white dot on the label, and the black wire aligned with the black dot. Note the order in which the phases are connected, because the voltage phases **must** match the current phases for accurate power measurement. Any unused CT inputs must be shorted. You may trim short sections off the end of the CT wires to use as jumpers. Be careful to leave insulation on the exposed portion of the jumper(s).

The final installation step for the CTs is part of the network installation. The full-scale current rating of the CTs must be programmed into the [WattNode s](#page-1-0)o that it can correctly scale the output readings. For detailed instructions see section **[4.2.2 Power Configuration](#page-17-0)**. To facilitate this step, the installer should record the CT full-scale current as part of the installation record for each [WattNode.](#page-1-0) If the wires being measured are passed through the CT(s) more than once, then the recorded full-scale CT current is divided by *n* where *n* is the number of times that the wire passes through the CT.

# **2.5 Connecting Voltage Terminals**

**Disconnect power—by shutting off circuit breaker(s) or removing fuse(s)—before connecting the voltage** lines to the [WattNode.](#page-1-0) **The WattNode must be connected to voltage lines which are protected by fuses or circuit breakers.** Connect each voltage phase input to a circuit breaker on the required phase. If there is more than one circuit breaker on a phase, then any one of the circuit breakers may be used. When installing multiple [WattNodes](#page-4-1) at the same site, it may be easier to provide separate circuit breaker(s) for the [WattNodes.](#page-4-1)

The detachable screw terminals may be installed or removed while power is applied. CCS recommends the use of insulated gloves whenever working with a live circuit.

When connecting the [WattNode,](#page-1-0) do not place more than one voltage wire in a screw terminal; use separate wire nuts or terminal blocks if needed. The screw terminals handle wire up to 12 AWG. Prepare the voltage wires by stripping the wires to expose 1/4" (6 mm) of bare wire. Do not leave more than 5/16" (8 mm) of bare wire. Connect each voltage line to the white terminal block as described in section **[2.2 Measurement Configurations](#page-6-0)**. Double check that the voltage line phases match the phases to which the CTs are connected. After the voltage lines have been connected, make sure both terminal blocks are securely installed on the [WattNode.](#page-1-0)

The [WattNode](#page-1-0) is powered from the voltage inputs: phase A to phase B for 3-wire (delta) models, or phase A to neutral for all other models. If the [WattNode](#page-1-0) is not receiving 60–[80%](#page-27-1) of the nominal line voltage, it will stop measuring power. Since the [WattNode c](#page-1-0)onsumes some power itself, a decision must be made about whether to place the CTs before or after the connection for the [WattNode,](#page-1-0) so as to include or exclude the [WattNode's](#page-1-0) own power consumption  $(1.5 - 3.0 \text{ watts})$ .

# **2.6 Network Wiring**

CCS recommends that an experienced LonWorks network installer be consulted for network design, particularly for the areas of topology, repeaters, wiring, and termination.

The [WattNode Plus](#page-4-0) is currently only available with the FTT-10 transceiver. See section **[6.7 Communication](#page-27-3)** for transceiver specifications.

The twisted pair networks are not polarized, so either network wire can be connected to either screw terminal. When connecting to a network, there is a maximum permissible stub length. The stub is the length of the branch wire connecting the main network to the [WattNode.](#page-1-0) If the main network wiring is connected directly to the [WattNode,](#page-1-0) the effective stub length is zero.

To connect the network wiring, strip the wires to expose 1/4" (6 mm) of bare wire on each of the two conductors. Then connect one conductor to each of the two terminals labeled **FT10** on the black terminal block. If the [WattNode](#page-1-0) is connected without a stub, then two wires can be connected to each terminal. If this is done, then take extra care with the two wires in each terminal slot, so that they are both securely tightened. Any loose wires could disable an entire section of the network.

After the network wiring has been connected, check that all the wires are securely installed by gently tugging on each wire in turn. Also check that the terminal block connectors are completely seated. At this point power may be applied to the [WattNode.](#page-1-0) Note: there is no harm in applying power before making the network connections.

## **2.7 Installation Summary**

- 1) Mount the [WattNode.](#page-1-0)
- 2) Turn off power before installing toroidal CTs or making voltage connections.
- 3) Place the current transformers (CTs) around the line wires of the circuit being measured. Take care to orient the CTs correctly.
- 4) Connect the twisted white and black wires from the CT to the black terminal block on the [WattNode,](#page-1-0) matching the wire colors to the white and black dots on the label of the [WattNode.](#page-1-0)
- 5) Jumper any unused CT inputs with an insulated shorting wire.
- 6) Connect the voltage wires to the white terminal block of the [WattNode,](#page-1-0) and double check that the current measurement phases match the voltage measurement phases.
- 7) For twisted pair networks, connect the network wires (polarity is unimportant).
- 8) Apply power to the [WattNode.](#page-1-0)

# **3 Network Configuration**

## **3.1 Identifying the WattNode**

The [WattNode](#page-1-0) supports three network identification methods. The first requires that the [WattNode'](#page-1-0)s service button be pressed when requested by the network installation software. The second technique uses the [WattNode'](#page-1-0)s unique Neuron ID to identify the [WattNode](#page-1-0) being installed. The third uses the network wink command to light the [WattNode'](#page-1-0)s service LED for 15 seconds.

Service button installation requires that the network management computer be near the [WattNode d](#page-1-0)uring installation. This is possible either with very small networks, or with a portable network installation computer. If this technique is used, follow the procedure for installing a new node on the network in the network management software. When the software prompts you to press the service pin, press the black square button beside the black network connector (while pressed, the Service LED will light). If the network management software does not respond within several seconds, then there is probably some problem with the network (see section **[5 Troubleshooting](#page-22-1)**).

Neuron ID installation is performed by manually entering the [WattNode'](#page-1-0)s Neuron ID into the network management software during node installation. This technique allows an electrician to install and record the location and Neuron IDs of several [WattNodes](#page-1-0). Once the [WattNodes](#page-1-0) are physically installed, they can be configured remotely. The Neuron ID is printed on a permanent label located on the back of the [WattNode.](#page-1-0)

Wink installation can be used when several [WattNodes](#page-1-0)—and possibly other nodes—have been physically installed and need to be identified for the network. The network management software must be able to find unconfigured nodes on the network. When an unconfigured node is found, the network management software will be instructed to send the wink command to the node. By observing which [WattNode](#page-1-0)  responds to the wink command by lighting its service LED solidly for 5 seconds, the physical location of the [WattNode](#page-1-0) may be matched with the network address.

The wink command may also be used after a [WattNode h](#page-1-0)as been configured on the network to verify its network communication and/or its physical location.

The [WattNode](#page-1-0) will not produce accurate measurements until the full-scale current rating of the CTs is programmed into the Energy object; for instructions see section **[4.2.2 Power Configuration](#page-17-0)**.

# <span id="page-13-0"></span>**3.2 WattNode Reinitialization**

The [WattNode](#page-1-0) may be reinitialized to clear its configuration settings. Reinitialization can be used when the [WattNode](#page-1-0) is installed in a new location or on a new network, or to restore all configuration network variables to the factory default values.

To reinitialize the [WattNode,](#page-1-0) first remove power from the [WattNode.](#page-1-0) Then, while holding the service button pressed, restore power. Continue holding the service button for five seconds after power is restored, then release. After a few seconds, the service LED should begin to flash (one second ON, one second OFF). Now the [WattNode](#page-1-0) is ready to be installed.

Reinitialization deletes all network configuration, returning the [WattNode t](#page-1-0)o the unconfigured state (see section **[5.1 Service LED](#page-22-2)**). All network variable bindings will be deleted and all of the configuration network variables will be restored to factory default values, except the calibration values and  $nciCtAmps_f$ . This does not zero the accumulated energy, reactive energy, or the energy log data.

# **3.3 Network Variables**

The [WattNode](#page-1-0) uses LonMark interoperable SNVTs (Standard Network Variable Type) and is programmed with self-documentation information. It also is supplied with an external interface file (XIF), which defines all of the network variables and transceiver parameters. The XIF file may be requested by network management software during installation and is particularly useful if you wish to configure the network software for a [WattNode](#page-1-0) before physically installing the [WattNode.](#page-1-0)

[WattNode](#page-1-0) network variable names are prefixed with three letters indicating the variable type:

**nvi** – Input to the [WattNode,](#page-1-0) but may also be read.

**nvo** – Output from the [WattNode.](#page-1-0)

**nci** – Configuration network variable; normally an input to the [WattNode,](#page-1-0) but can be read to determine the current configuration. All configuration variables are preserved during power outages.

#### <span id="page-14-0"></span>**3.3.1 Authentication**

For installations where the [WattNode](#page-1-0) will be used for billing, several of the network variables should be protected from unauthorized tampering. The LonTalk protocol supports a feature called authentication, which prevents unauthorized nodes from accessing specified network variables. The network management software must be used to enable authentication for each network variable being protected. Once protected, the network variable may only be accessed by nodes that know the authentication key. If authentication is enabled, be sure to record the authentication key. The following network variables should be protected with authentication if the [WattNode i](#page-1-0)s being used for billing or other critical applications: *nviTimeSet*,  $nviCal$ ,  $nciCtAmps_f$ ,  $nciDemPerMins$ , and  $nciDemSubints$ .

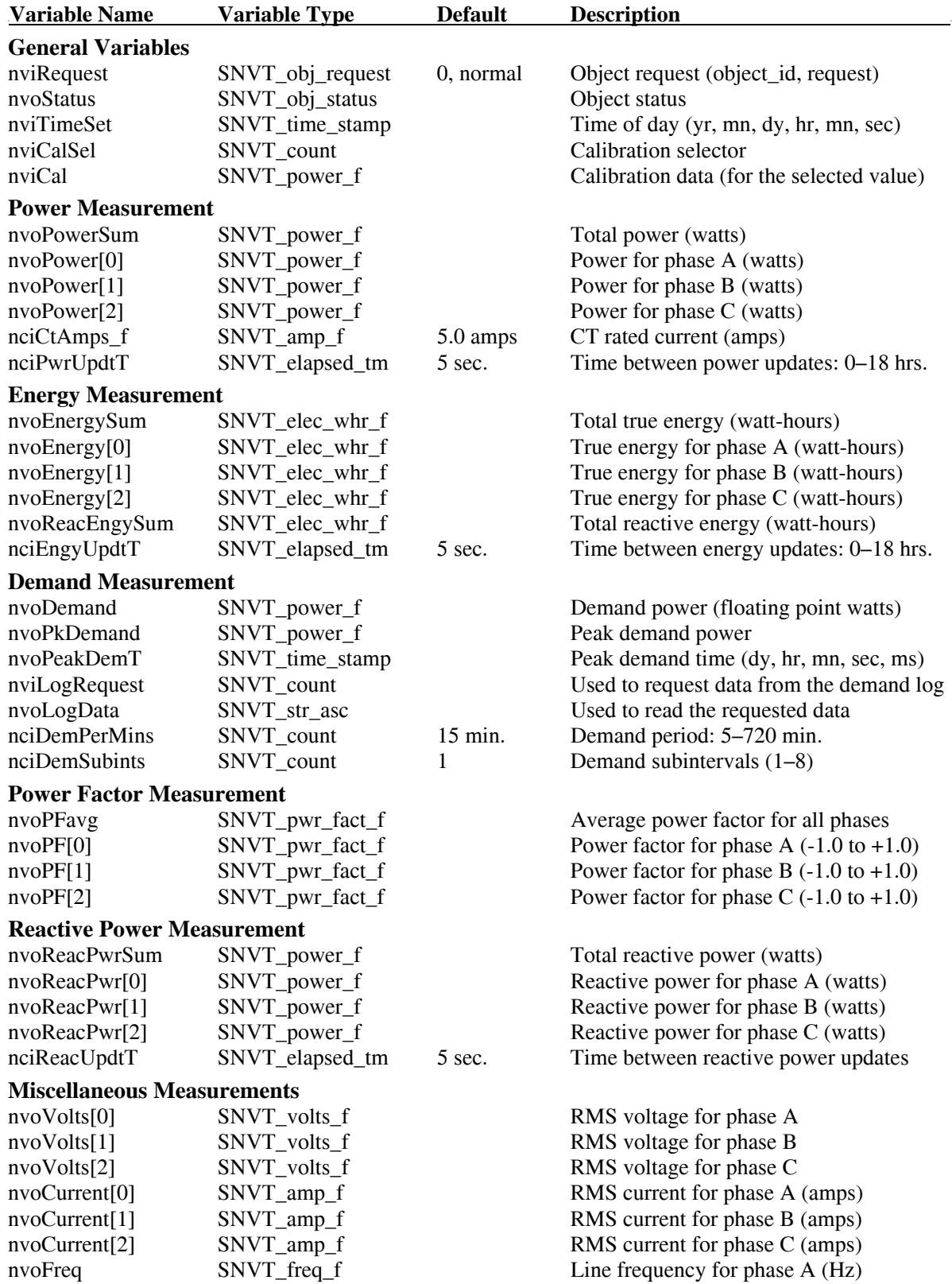

# **3.3.2 Network Variable Summary**

# **4 Operation**

# **4.1 General**

The [WattNode](#page-1-0) general variables provides status and request mechanisms, time of day, and calibration. The [WattNode](#page-1-0) uses several floating point network variables. Note: instead of the scientific notation for floating point numbers (1.23×10<sup>3</sup> = 1230), we will use the standard computer notation (1.23e3).

#### **4.1.1 Requests**

The [WattNode Plus](#page-4-0) provides only minimal request and status features to meet the LonMark requirements, although other aspects of the [WattNode's](#page-1-0) firmware are not yet LonMark compliant.

The request variable *nviRequest* is used to request information from or to change the state of the [WattNode.](#page-1-0) The RQ\_NORMAL, RQ\_UPDATE\_STATUS, and RQ\_REPORT\_MASK requests are supported. Currently, there is only one object for the entire [WattNode,](#page-1-0) with an object number of 0.

In response to each request, the object's status is returned in *nvoStatus*. The status variable *nvoStatus* also indicates if the request was made of an invalid object number, or if the object doesn't support the request made of it.

#### **4.1.2 Status**

The [WattNode](#page-1-0) produces a status output *nvoStatus* in response to each request. The status response will indicate the status of the [WattNode.](#page-1-0) The [WattNode](#page-1-0) supports the following status fields:

**object** id – The number of the object whose status is being reported (0=[WattNode\)](#page-1-0).

**invalid id** – Indicates that a request was made with an invalid object number.

**invalid\_request** – Indicates that the object does not support the requested operation.

#### **4.1.3 Time of Day**

The time of day variable  $nviTimeSet$  is an input that the [WattNode](#page-1-0) uses to synchronize demand, timestamp log data, and timestamp peak demand. It is not necessary to use this variable, but if it is not set, then the demand measurements will be timed from the [WattNode'](#page-1-0)s internal crystal. The internal crystal is stable to [0.02%,](#page-27-4) and will not contribute a significant error to demand measurements. Regular updates to the time of day prevent long term demand drift. Without updates to the time of day a timing error of [0.02%](#page-27-4) could result in a drift of up to 8 minutes per month. If the demand intervals of several [WattNodes](#page-1-0) are supposed to stay synchronized, this may not be acceptable.

The *nviTimeSet* variable may be updated by a monitoring computer, or it may be bound to a separate clock node on the network. The [WattNode i](#page-1-0)nternally tracks time, so if *nviTimeSet* is used, it does not need to be updated frequently. Updating the time of day hourly or daily should be sufficient. Due to demand synchronization issues, it is best not to update nviTimeSet at the same time a demand interval completes. If your demand interval is 15 minutes, the demand intervals complete on the hour, quarter past, half past, and three quarters past, so you should update the time some other time, say five minutes past the hour.

Tampering with the *nviTimeSet* variable can affect the timing of demand measurements that may be used for billing. To prevent unauthorized tampering, authentication should be enabled for *nviTimeSet*. It is possible to read *nviTimeSet* to verify the time of day (although it is not intended as a clock). It's value is updated every five seconds.

#### **4.1.4 Calibration, Etc.**

The [WattNode Plus](#page-4-0) uses a pair of network variables for calibration and miscellaneous features. *nviCalSel* is a selector variable used to choose which calibration value to read or write. *nviCal* is an input network variable normally used to write calibration values, but which can also be read with polling.

Generally, the end-user **should never write** to any of these values and will only rarely have reason to read from any of them. If you have reason to change any of these values, contact CCS for more information.

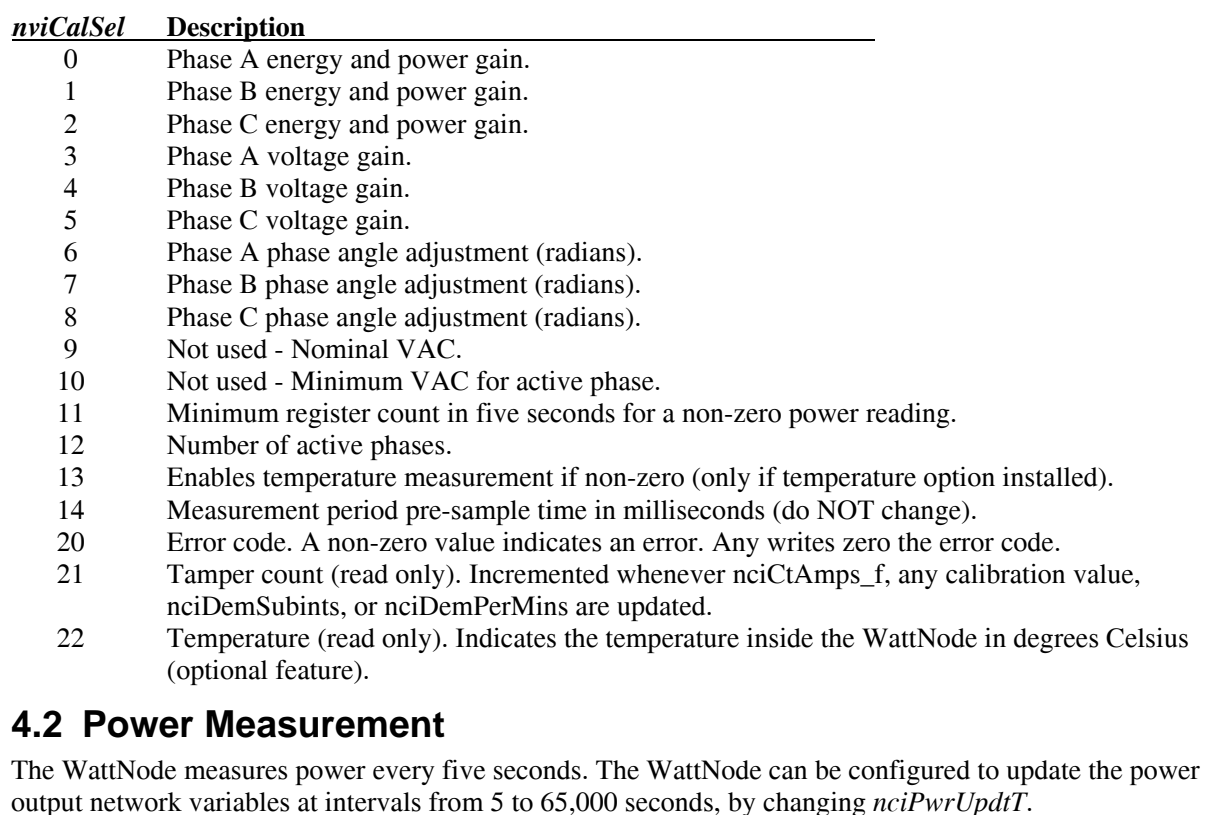

#### **4.2.1 Power Output**

The [WattNode Plus h](#page-4-0)as four real power output variables:

**nvoPowerSum –** The sum of the real power from all active phases.

**nvoPower[0] –** The phase A power.

**nvoPower[1] –** The phase B power.

**nvoPower[2] –** The phase C power.

All of these are in units of floating point watts and will read both positive and negative power values. Negative power values are generally an indication of reversed CTs.

#### <span id="page-17-0"></span>**4.2.2 Power Configuration**

The output energy, power and demand measurements all depend on the full-scale current rating of the CTs. The full-scale current rating of the CTs is set with the variable *nciCtAmps* f. This is a floating point network variable of type SNVT\_amp\_f. This must be correctly set during installation. The full-scale rating of the CTs are printed on the label of the CTs. If more than one CT is used, they must all have the same full-scale rating. See section **[1.2 Current Transformers](#page-4-2)** for more details on selecting CTs and their fullscale current rating.

# **4.3 Energy Measurement**

More commonly known as KWH (kilowatt-hours), the energy is the integral of power over time. Many installations will only use the energy measurement. It is commonly used for billing or sub-metering. The [WattNode Plus](#page-4-0) is set up so that only positive energy is measured: negative energy will **not** subtract from the total. Because energy is an accumulated value, it can be used on networks that are accessed infrequently (like a utility meter that only needs to be read once a month).

In the [WattNode Plus,](#page-4-0) there is no means to reset the energy to zero (for billing security). However, energy will wrap around to zero when it reaches one terawatt-hour  $(1.0 \times 10^{12} \text{ watt-hours})$ .

During a power outage, the energy consumed will not be measured. Whenever the line voltage drops below 60–80% of nominal, the [WattNode](#page-1-0) will shut down until power is restored. To preserve the energy measurement across power outages, the [WattNode](#page-1-0) writes the current energy to non-volatile memory every 10 seconds. When power returns, the last stored value is recovered.

#### **4.3.1 Energy Output**

The energy value may be retrieved either by polling or by binding the network variable and setting *nciEngyUpdtT* to control the interval between updates. The energy is computed every five seconds, but any update rate between five seconds and 18 hours may be used. The [WattNode Plus](#page-4-0) has four real energy output variables:

**nvoEnergySum –** The sum of the real energy from all active phases.

**nvoEnergy[0] –** The phase A energy.

**nvoEnergy[1] –** The phase B energy.

**nvoEnergy[2] –** The phase C energy.

All of these are in units of floating point watt-hours and will read only positive values.

#### **4.3.2 Reactive Energy**

The reactive energy (or VAR-hours) is the integral of the reactive power over time. Like active energy, it only accumulates positive values and overflows at one terawatt-hour (or teraVAR-hour).

**nvoReacEngySum –** The sum of the reactive energy (VAR-hours) from all active phases.

#### **4.4 Demand Measurement**

Demand is defined as the average power over a specified time interval. Typical demand intervals are 5, 10, 15, 30, 60, etc. up to 720 minutes, but the [WattNode](#page-1-0) supports arbitrary demand intervals from 5 to 720 minutes. The [WattNode r](#page-1-0)ecords the peak demand with a time stamp for metering applications where the measurements may only be accessed weekly or monthly.

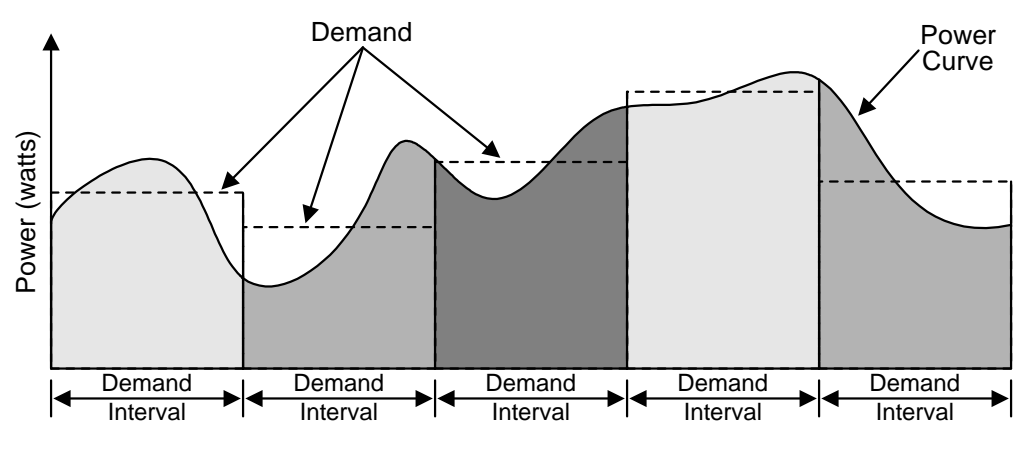

**Figure 8: Demand Measurement** 

The [WattNode](#page-1-0) also supports rolling demand (also called "sliding window"), in which the demand intervals are evenly divided into a fixed number of subintervals. At the end of each subinterval, the average power over the demand interval is computed and output. This results in better accuracy, especially for demand peaks which would not have lined up with the demand interval without subintervals. The first measurement will not be reported until one complete demand interval has elapsed. From 1 to 8 subintervals are supported, provided that the subinterval duration is at least 5 minutes. A subinterval count of one results in the standard demand measurement without rolling demand.

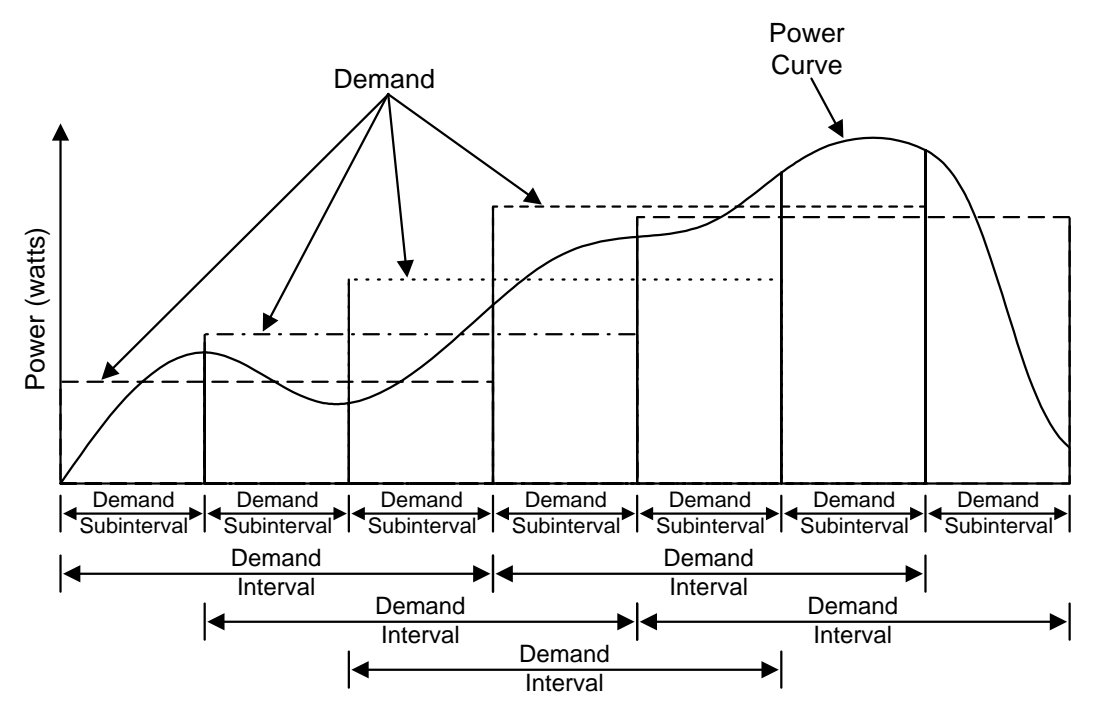

**Figure 9: Rolling Demand with Three Subintervals** 

#### **4.4.1 Demand Configuration**

The variable *nciDemPerMins* sets the demand interval in minutes, and *nciDemSubints* sets the number of demand intervals. The time period of each subinterval is the demand interval divided by the number of subintervals. Setting this value to 1 disables subinterval computations. The demand period cannot be longer than 12 hours, and a demand subinterval cannot be less than 5 minutes. The *nciDemSubints* can be set from 1 to 8.

An example configuration could use a demand period of 1 hour with 4 subintervals. This would result in a subinterval period of fifteen minutes. Every fifteen minutes, the average power over the last hour would be computed and reported.

If the [WattNode](#page-1-0) is measuring demand for billing or sub-metering, see **[3.3.1 Authentication](#page-14-0)** on information to prevent unauthorized tampering with these configuration variables.

#### **4.4.2 Demand Outputs**

These variables are updated every time a demand interval or subinterval ends:

**nvoDemand –** The average power over the demand interval (watts).

**nvoPkDemand –** The largest measured demand (can be reset to zero).

**nvoPeakDemT –** The timestamp for the peak demand

Demand measurement starts whenever any of the demand configuration variables are changed. If the time of day, *nviTimeSet*, is updated by a monitoring computer or a clock module on the network then the

demand measurement intervals will remain synchronized to the time of day. For example, if you have one subinterval and the demand period is one hour, then each demand period will always conclude exactly on the hour.

If power fails, then when power returns, the [WattNode](#page-1-0) restart the demand measurement. As soon as *nviTimeSet* is updated, the [WattNode](#page-1-0) will resynchronize to the correct time of day, allowing multiple [WattNodes](#page-1-0) to stay synchronized even through power failures.

#### **4.4.3 Peak Demand**

The peak demand measurement is updated every time a new demand measurement is made. It is cleared whenever the demand configuration changes, or sending '3' to *nviLogRequest*. The peak demand is stored in non-volatile memory, so that its value is not lost during power outages.

Whenever a new demand peak occurs, the peak demand value and  $\textit{nvoPeakDenT}$  are updated. *nvoPeakDemT* is a SNVT\_time\_stamp that records the time at which the peak demand occurred, as this can sometime affect billing and may be useful in monitoring applications as well.

#### **4.4.4 Demand Datalogging**

The [WattNode Plus](#page-4-0) has 3700 rows of non-volatile memory for datalogging. At the completion of every demand subinterval, the current time and energy are logged. This information can be retrieved to get a history of the last 38 days (with a 15 minute logging interval). The energy can be used directly, or it can be used to compute the demand (average power) for each logging interval, as well as the peak demand.

The log information is retrieved using the network variables nviLogRequest and nviLogData. Because of the wide dynamic range possible for energy values, the WattNode internally stores the energy as a 56 bit integer with units of 2.0e-5 watt-hours (therefore, a count of 50,000 corresponds to 1.00 watt-hour).

To get the most recently logged data, set *nviLogRequest* to 1, wait 200 milliseconds, then read the value of *nviLogData*. To read successive previous rows, set *nviLogRequest* to 2, wait 200 milliseconds, then read the value of *nviLogData*. The format of nviLogData is 15 bytes of binary data (stored in a SNVT\_str\_asc):

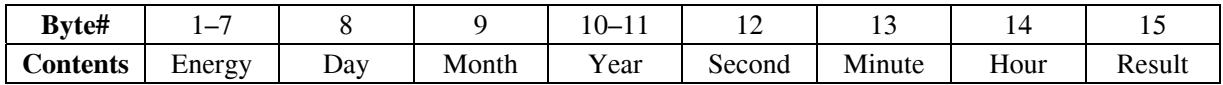

The result codes are:

- $0 =$ Success
- $1 =$  Non-volatile memory error
- $2 =$ No more log data available
- $3 =$  Error reading Daily Log (updated once per day with date)
- $4 =$  Error reading the Demand log (or no data available)

#### **4.5 Power Factor Measurement**

The power factor is the ratio of the real power to the apparent power, where the apparent power is the square root of the sum of the squares of the real and reactive powers. Resistive loads (incandescent lights, heaters) and power factor corrected devices have a power factor very near 1.0. Motors and other inductive or capacitive devices have lower power factors, typically ranging from 0.6 - 0.9.

The [WattNode Plus](#page-4-0) outputs the following power factor variables (with the update rate controlled by nciReacUpdtT):

**nvoPFavg –** The average power factor for all active phases.

**nvoPF[0] –** The phase A power factor.

**nvoPF[1] –** The phase B power factor.

**nvoPF[2] –** The phase C power factor.

For delta circuits, the power factor is measured relative to ground. For reasons too mathematical to explain here, with a purely resistive load, a delta circuit will have a power factor of 0.87. For more information, see **The Handbook for Electricity Metering** in Section [7 References](#page-28-1).

# **4.6 Reactive Power Measurement**

The reactive power (also know as VARs) is a measurement of the power which does not deliver useful work. Reactive power is a result of a phase shift between the voltage and current waveforms. A purely reactive load (never seen in practice) would have current flowing to the load, but the electric meter would not turn and the real power would be zero.

The [WattNode Plus o](#page-4-0)utputs the following reactive power output variables (with the update rate controlled by nciReacUpdtT):

**nvoReacPwrSum –** The sum of the reactive power for all active phases.

**nvoReacPwr[0] –** The phase A reactive power.

**nvoReacPwr[1] –** The phase B reactive power.

**nvoReacPwr[2] –** The phase C reactive power.

#### **4.7 Miscellaneous Measurements**

The [WattNode Plus m](#page-4-0)easures the power line frequency (phase A only) and reports the value with *nvoFreq*.

The [WattNode](#page-1-0) also measures the average line voltages for each phase, from which it computes an estimated RMS line voltage and RMS current for each phase. These measurements may be less accurate than the power and energy measurements. In particular, their accuracy is related to the distortion of the voltage sine wave. For a voltage distortion of less than  $10\%$  ( $2\%$  -  $7\%$  is typical), the accuracy of the RMS voltage and RMS current measurements should be better than 4.0%. For delta circuits, the measured voltage is relative to ground (there is no phase-to-phase measurement), while the measured current is the current in the supply conductors, which is not the same as the current in load (see **[Figure 6](#page-9-0)**).

# <span id="page-22-1"></span><span id="page-22-0"></span>**5 Troubleshooting**

# <span id="page-22-2"></span>**5.1 Service LED**

The service LED indicates the operating condition of the [WattNode](#page-1-0) firmware. Many problems can be diagnosed by observing the service LED. [Figure 10](#page-22-3) shows the different behaviors of the [WattNode](#page-1-0) service LED after power up. During normal operation, after the initial power up, the LED should remain OFF. In addition, the service LED should always light while the service button is being pressed: this can be used to test that the [WattNode](#page-1-0) is powered. The following terms describe the various states of the [WattNode.](#page-1-0)

**Unconfigured** – The [WattNode](#page-1-0) is operating properly, but has not yet been configured (installed) by network management software.

**Configured** – The [WattNode](#page-1-0) is operating properly and has been configured by network management software.

**Internal Error** – The [WattNode](#page-1-0) is not functioning correctly and must be returned for service.

<span id="page-22-3"></span>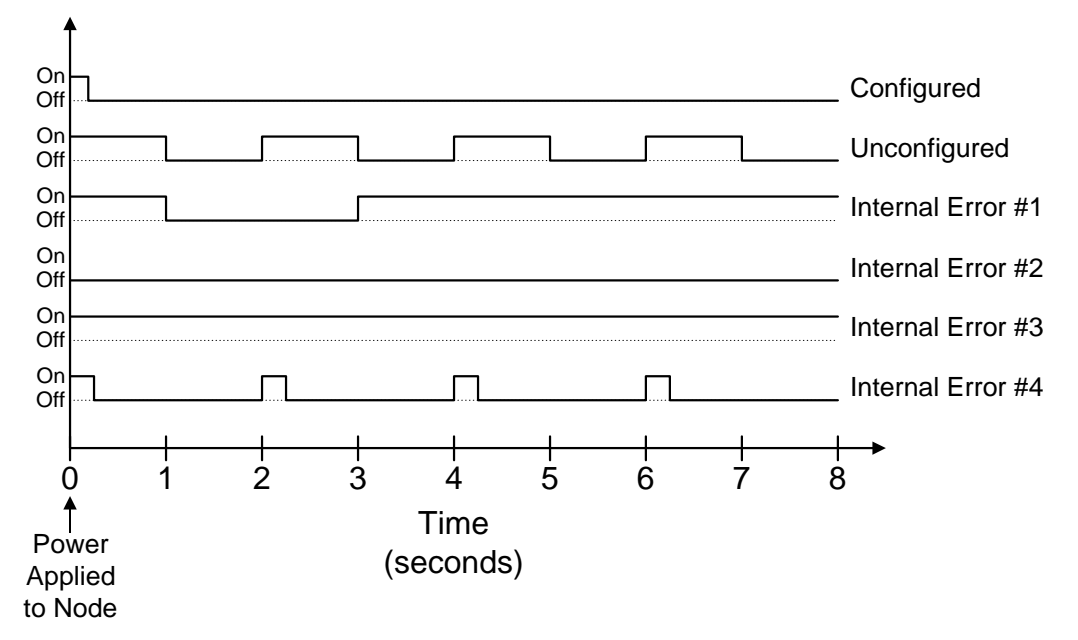

#### **Figure 10: Service LED Behaviors**

Any pattern of LED flashing not described by [Figure 10](#page-22-3) should also be treated as an internal error, and the [WattNode](#page-1-0) returned for service. Before returning the [WattNode,](#page-1-0) try cycling power at least once and observing the LED carefully. If possible, note the LED behavior, as this will help with diagnosing the problem.

# <span id="page-23-0"></span>**5.2 Miscellaneous**

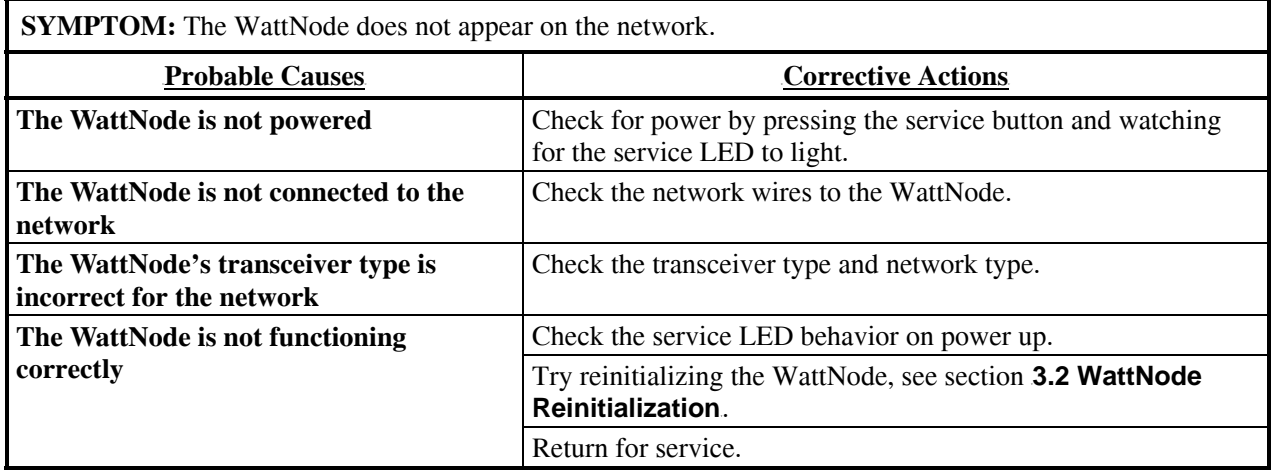

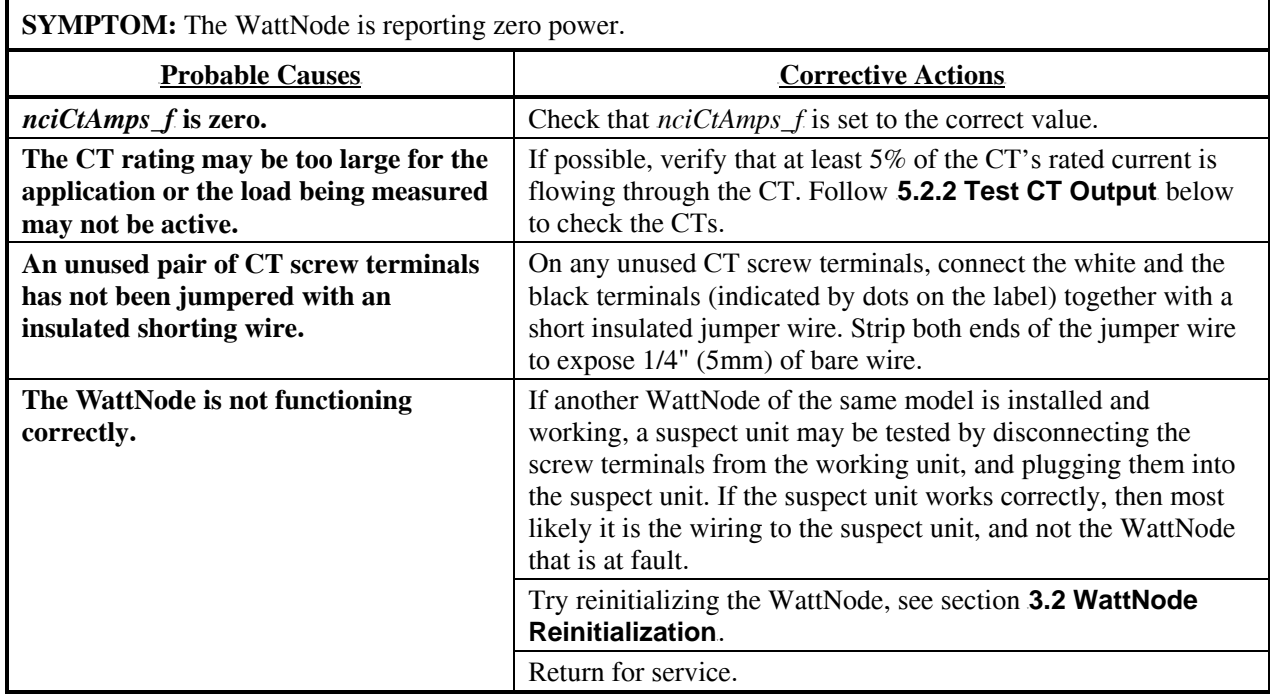

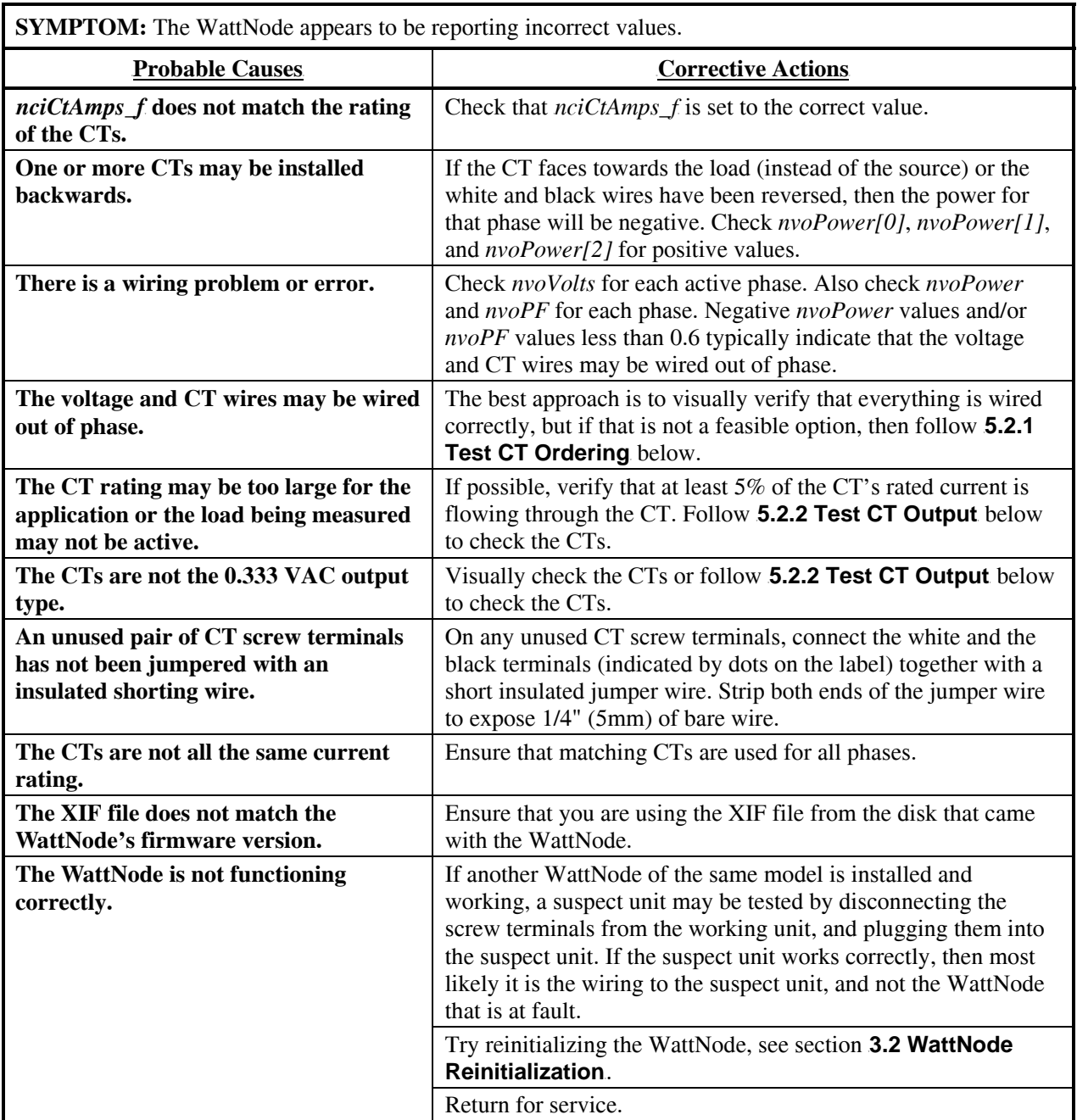

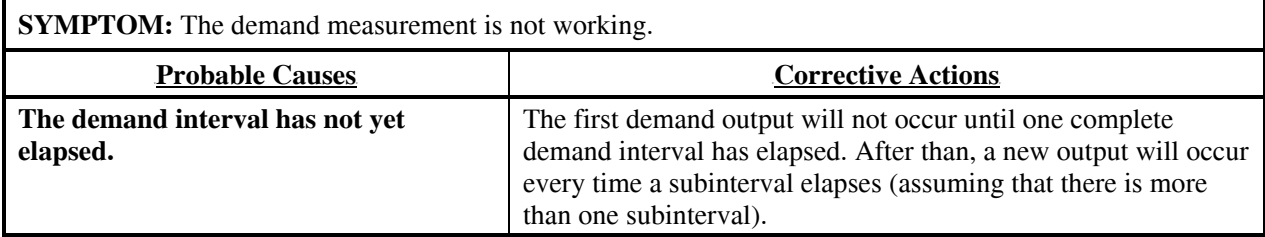

#### <span id="page-25-2"></span><span id="page-25-0"></span>**5.2.1 Test CT Ordering**

- 1. Either remove power from the [WattNode](#page-1-0) or unplug the CT screw terminals from the [WattNode](#page-1-0) before working with the CT wires.
- 2. Check each CT in turn. Disconnect all other CTs and jumper their screw terminals with a shorting wire.
- 3. To order the phases correctly, match each CT to the pair of screw terminals that results in the largest power. If the reported power on a pair of screw terminals is zero, then also try reversing the CT wires. Throughout this test, unused CT inputs must be jumpered with a shorting wire between the white and black dots. In addition, if the power level of the load being measured is changing significantly, then this test may not yield correct results.

#### <span id="page-25-1"></span>**5.2.2 Test CT Output**

- 1. Since some CTs may produce little or no output below 5% of rated current, verify that at least 5% of the CT's rated current is flowing through the CT. Use a clamp-on style current meter to measure the current in the wire that passes through the CT. If a clamp-on current meter is not available, go on to step 2.
- 2. Measure AC voltage across the CT wires (probe the screw terminals). If the voltage is less than 16 mV, then a) less then 5% of the CT's rated current is flowing, or b) the CT is defective. If the voltage is more than 333 mV, then a) more than the CT's rated current is flowing, b) the CT is defective, or c) the CT is not a 333 mV output CT. If you suspect that the CT may be defective, then a clamp on current probe may be used to verify the current flowing in the wire. If the clamp-on probe indicates that an AC current ranging from 5% to 100% of the CT's rated current is flowing and yet the voltage across the CT is not in the range from 16 to 333 mV, then the CT is probably bad. As a final test, unplug the CT screw terminals from the [WattNode](#page-1-0) and measure the voltage again. If it is significantly different, then the [WattNode m](#page-1-0)ay be defective.

# <span id="page-26-0"></span>**6 Specifications**

#### **6.1 Models**

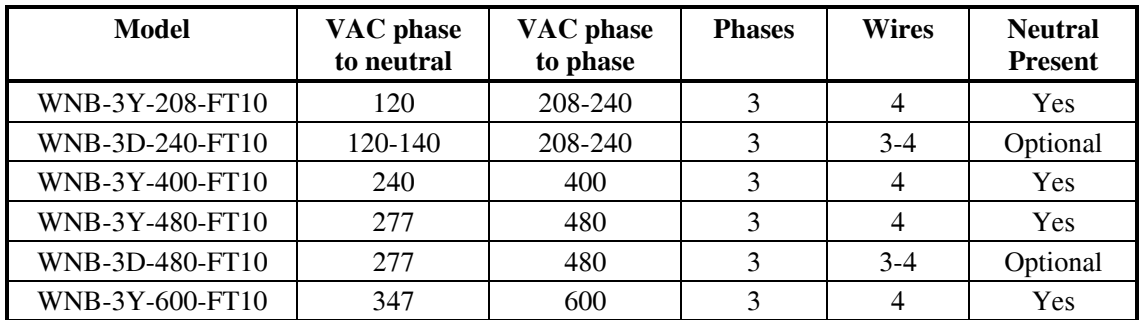

**Table 11: [WattNode](#page-1-0) Models** 

# <span id="page-26-1"></span>**6.2 Current Transformers**

The [WattNode](#page-1-0) uses CTs with integral burden resistors generating 0.333 VAC at rated current. The maximum allowable current is dependent only on the physical size of the CT, not the rated current. Exceeding the maximum allowable current may damage CTs.

The accuracy of the toroidal CTs is rated as 1% from 10% to 130% of rated current. The following toroidal (solid core) CTs are available.

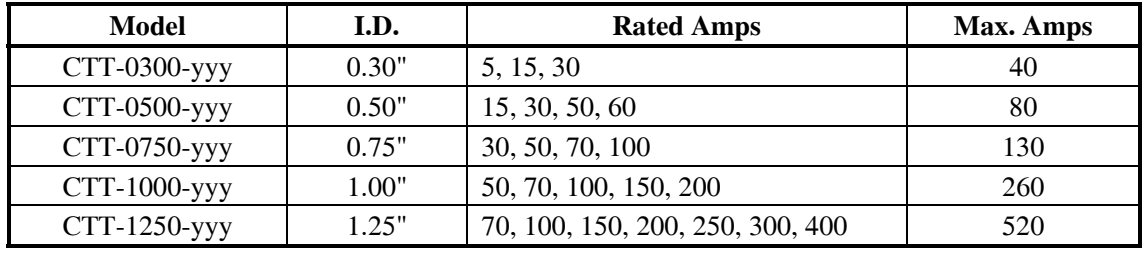

**Table 12: Toroidal CTs** 

The accuracy of the split-core CTs is rated as 1% from 10% to 130% of rated current. The following splitcore (opening) CTs are available.

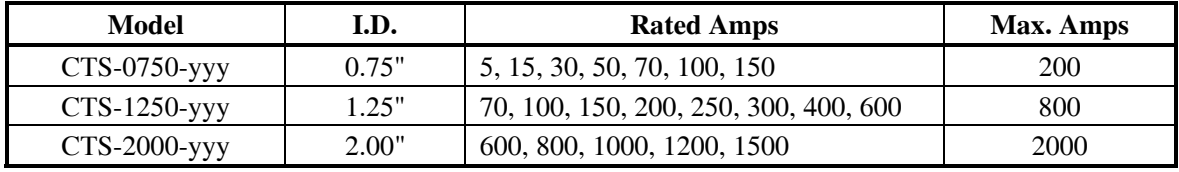

**Table 13: Split-core CTs** 

The CT suffix (-yyy) is the rated current.

Bus-bar CTs are also available in a wide range of sizes and currents, ranging up to a 10" x 10" opening and currents up to 4000 amps.

## <span id="page-27-0"></span>**6.3 Accuracy**

The [WattNode'](#page-1-0)s power and energy accuracy is 0.45% of reading plus 0.05% of full-scale. The [WattNode'](#page-1-0)s temperature dependence is less than  $\pm 0.01\%$  / °C. The total system accuracy is subject to CT accuracy.

The [WattNode](#page-1-0) can measure power from 0.05% to 150% of rated power at reduced accuracy, which provides extra range for occasional high loads and for alarms. Due to their nonlinearity, however, the CTs may not produce accurate readings at very low power levels, and may saturate at very high power levels.

The RMS voltage and RMS current measurements have an accuracy of 4.0% for line voltage waveforms with less than 10% distortion (the accuracy gets progressively better with lower distortion).

## **6.4 Timekeeping**

<span id="page-27-4"></span>The [WattNode'](#page-1-0)s internal clock is accurate to 0.02% with a worst case drift of 8 minutes a month. If the time of day input variable *nviTimeSet* is updated once an hour, then the [WattNode](#page-1-0) will never drift more than a second from the true time of day.

## **6.5 Update Rate**

The [WattNode](#page-1-0) measures all basic units every five seconds. The demand is measured at the end of each demand interval or subinterval (measured to the nearest five second interval).

## **6.6 Ratings**

#### **6.6.1 Electrical**

<span id="page-27-2"></span><span id="page-27-1"></span>**Power Consumption:**  $1.5 - 3.0$  watts **Operating Voltage Range:** 80% to 120% of nominal

#### **6.6.2 Environmental**

**Temperature:** -30°C to +60°C **Humidity:** 5 to 90% RH (non-condensing)

#### **6.6.3 Mechanical**

**Enclosure:** High impact, ABS plastic **Flame rating:** 94HB **Size:**  $143$ mm  $\times$   $85$ mm  $\times$   $32$ mm  $(5.63" \times 3.34" \times 1.25")$ **Connectors:** Euroblock style pluggable terminal blocks **Light gray:** 22 to 12 AWG, 600 V **Black:** 22 to 12 AWG, 300 V

#### **6.7 Communication**

<span id="page-27-3"></span>**Transceiver:** Echelon FTT-10 **Bit Rate:** 78 kbps

**Maximum Nodes:** 64 per subnet

**Maximum Distance:** 500–2700 meters (see Echelon LonWorks Products Databook for more details)

#### **Maximum Stub Length:**

**Free Topology:** Unlimited **Bus Topology:** 3 meters

# <span id="page-28-1"></span><span id="page-28-0"></span>**7 References**

*Handbook for Electricity Metering*. 9th edition: Edison Electric Institute, 1992

"LONWORKS® Custom Node Development" *LONWORKS Engineering Bulletin*: Echelon Corporation

*LONWORKS*<sup>P</sup> *®*<sup>P</sup> *Technology Device Data*. Q4/97 DL159/D: Motorola, Inc., 1997

*The SNVT Master List and Programmer's Guide*: Echelon Corporation, May 1997

**The Echelon<sup>®</sup> LonWorks<sup>®</sup> Products Databook: Echelon Corporation**